# **Herramientas para la creación de tutoriales inteligentes en un entorno de teledocencia utilizando redes bayesianas**

R. Laza, R. Pavón, D. Glez-Peña, J. R. Méndez, F. Fdez-Riverola

ESEI: Escuela Superior de Ingeniería Informática Universidad de Vigo Campus Universitario As Lagoas s/n, 32004, Ourense {rlaza, pavon, dgpena, moncho.mendez, riverola}@uvigo.es

## **Resumen**

Este trabajo presenta tres herramientas complementarias: (*i*) una herramienta de autor para la creación de tutoriales en formato XML, (*ii*) SITUA un sistema de edición de tutoriales inteligentes vía web y (*iii*) una utilidad para la creación automática de la red bayesiana que representa el tutorial. Entre otras características, SITUA es capaz de guiar al alumno a través de los conceptos que conforman el tutorial, mostrando únicamente aquellos cuyo estudio es viable en cada momento. Para ello, se ha hecho uso de las redes bayesianas que han permitido dotar al sistema del mecanismo de razonamiento necesario para guiar al alumno de forma inteligente. SITUA se enmarca dentro de un proyecto más amplio denominado Ariadna, un sistema integral de teledocencia desarrollado por miembros del Departamento de Informática de la Universidad de Vigo.

# **1. Introducción y Motivación**

En la actualidad, se hace cada vez más notable la incorporación de las TIC como complemento para el proceso de enseñanza/aprendizaje tradicional. La inclusión de elementos tecnológicos permite incrementar la eficiencia a la hora de transmitir y adquirir nuevo conocimiento, aumentar su disponibilidad, así como de posibilitar el manejo de un gran volumen de información y facilitar su actualización.

Entre los complementos tecnológicos más conocidos aplicados al proceso de enseñanza tradicional, se encuentran las aplicaciones informáticas educativas. Este tipo de aplicaciones ha ido creciendo en popularidad de forma paralela al auge de las nuevas tecnologías e Internet en la sociedad. Prueba de ello, es el hecho de que en la propia red se pueden encontrar numerosos ejemplos de aplicaciones formativas que incorporan distintos niveles de funcionalidad.

Los tipos de aplicaciones educativas existentes son numerosos y variados, e incluyen desde simples recopilaciones de documentos indexados y enlazados mediante hipertexto (como la mayoría de los tutoriales que se pueden encontrar en Internet), hasta vistosas aplicaciones que se apoyan en capacidades multimedia y en diversos recursos gráficos para mostrar los contenidos al estudiante.

La diferencia existente entre los distintos enfoques radica principalmente en la vistosidad con la que se muestran los contenidos, aunque en ambos casos, el procedimiento de enseñanza del material docente sigue un esquema pasivo y lineal muy parecido a lo que sería leer un libro. Además, aunque la presencia de la animación multimedia pueda sorprender inicialmente, puede llegar a cansar, provocando la desmotivación y el abandono por parte del estudiante.

Actualmente, son ya numerosos los expertos en pedagogía e informática que se encuentran investigando en el desarrollo de sistemas tutoriales inteligentes (ITS, *Intelligent Tutoring Systems*) [6] como modelos flexibles, interactivos y adaptativos que utilizan técnicas estadísticas y de inteligencia artificial como el razonamiento basado en casos, redes bayesianas, teoría de la probabilidad, factores de certidumbre o lógica difusa para la mejora del proceso de enseñanza/aprendizaje asistido por ordenador.

También en la actualidad, está teniendo mucho auge la enseñanza a distancia o teleformación, debido principalmente a la escasez de tiempo de los profesionales y a las restricciones innatas de la enseñanza tradicional. En este sentido, la teleformación proporciona un método de enseñanza sin restricciones de tiempo ni de espacio. Los alumnos pueden aprender por ellos

mismos a su ritmo, y a la vez, trabajar y colaborar con otras personas de diferentes lugares.

Ariadna [1] es un sistema de gestión de cursos on-line (CMS, *Course Management System*) desarrollado en el marco de un proyecto de investigación (FIT-150500-2003-287) cuyo objetivo principal es el de crear una herramienta para el aprendizaje cooperativo, mediante la cual los alumnos no se encuentren aislados, pudiéndose ayudar unos a otros. Dentro de los cursos on-line proporcionados por Ariadna se encuentran los tutoriales, los cuales disponen de un sistema de enseñanza personalizada e inteligente.

El presente trabajo presenta SITUA (*Sistema de Tutoriales para Ariadna*) como soporte a la edición de tutoriales inteligentes vía web. Dichos tutoriales están disponibles para todos los alumnos de Ariadna, que podrán cursarlos siendo guiados en todo momento por SITUA, que les monitorizará su avance en función del grado de conocimiento que vayan adquiriendo.

SITUA se enmarca, por tanto, dentro de los ITS basados en la creación de un modelo de usuario, que representa los progresos que realiza el alumno en el proceso de adquisición de conocimientos en cada tutorial. Su principal característica es la adaptabilidad al usuario. Esto requiere un proceso de razonamiento, pudiéndose optar por alguna de las diferentes representaciones del conocimiento antes citadas. Concretamente, el modelo de representación utilizado por SITUA es una red bayesiana [4]. Esta técnica combina el riguroso formalismo probabilístico con una representación gráfica adecuada y eficientes mecanismos de inferencia [5].

Los tutoriales que maneja SITUA se guardan en formato XML conforme a una DTD que se ha establecido durante la creación del sistema. Los contenidos del tutorial se guardan en formato HTML y éste es embebido en los documentos XML que almacenan la estructura del tutorial. Este formato de almacenamiento hace muy complicada la creación de contenidos para el sistema de forma manual. Además no es posible incluir elementos multimedia tales como imágenes o animaciones Flash en los contenidos de los tutoriales, lo que limita en gran medida la capacidad expresiva de los mismos. Por ello, SITUA se complementa con una herramienta de autor que permite a los creadores de tutoriales olvidarse de los detalles de cómo se representa la información internamente y centrarse únicamente en el contenido de los mismos.

Además, los autores de los tutoriales también tienen a su disposición otra herramienta que crea automáticamente una red bayesiana básica a partir de un tutorial dado. Posteriormente, se permite la edición de la red para su adecuación a las necesidades del itinerario que se desea definir y se comprueba si la red modificada sigue siendo válida.

El resto del trabajo se estructura como sigue. La sección 2 describe la arquitectura del sistema que permite la creación de tutoriales en SITUA. La sección 3 presenta la estructura interna que se emplea para representar el contenido de los tutoriales. La sección 4 detalla cómo se han aplicado las redes bayesianas para dotar a SITUA de un mecanismo de razonamiento. A continuación, la sección 5 resume los aspectos más destacables de la interfaz de usuario de SITUA y de las herramientas de autor. Finalmente, la sección 6 comenta el impacto y la implantación de SITUA en un entorno real.

## **2. Herramienta de Autor para la Creación de Tutoriales en SITUA**

El sistema ha sido diseñado para ser ejecutado en un entorno distribuido accediendo a una base de datos centralizada. La implementación se ha llevado a cabo siguiendo el modelo cliente/servidor (ver Figura 1), que para una aplicación web supone que el cliente será quien solicite la información y el servidor quien responda a esas solicitudes.

La misión del servidor es escuchar las peticiones de los clientes. Cuando llega una petición, primero verifica que el cliente está autorizado, luego procesa la petición (que en la mayoría de los casos incluirá una conexión con una base de datos para recuperar o actualizar información), y finalmente devuelve la respuesta al cliente, que será una página HTML generada dinámicamente a partir de los datos contenidos en un documento XML.

En el servidor se almacenan las páginas XML y las plantillas XSLT necesarias para transformar el contenido de dichas páginas en código HTML entendible por el navegador cliente. Esta transformación se lleva a cabo mediante el procesador XSLT Apache Xalan. Se ha elegido

#### **XIII Jornadas de Enseñanza Universitaria de la Informática 365**

este procesador porque está escrito totalmente en Java y por su facilidad de integración con Apache Tomcat. El acceso a las distintas bases de datos se realiza a través de un puente JDBC. Como

servidor web y contenedor de servlets se ha utilizado Apache Tomcat 5.5.9, ya que proporciona un excelente rendimiento en entornos multiusuarios

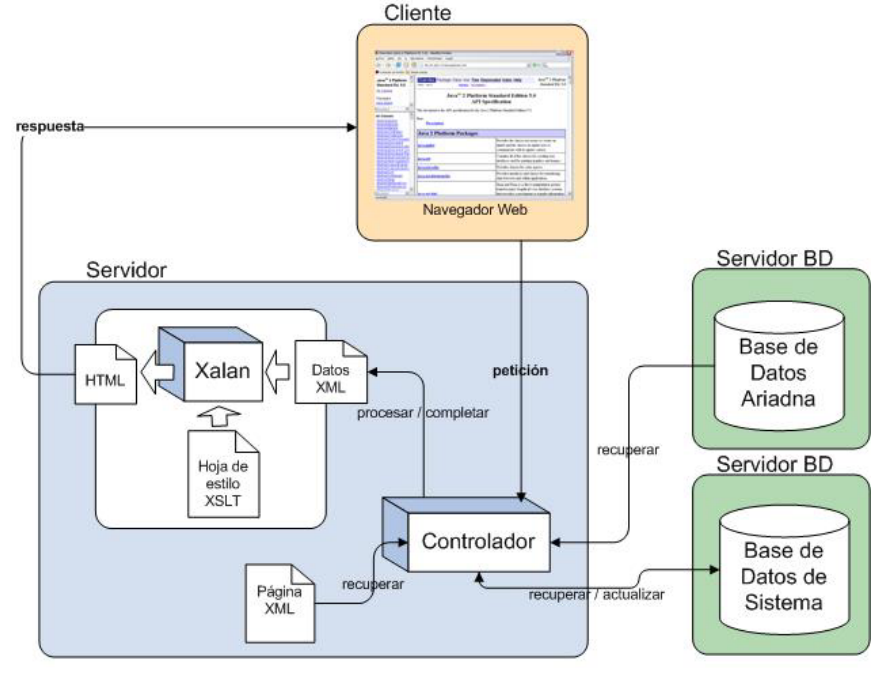

Figura 1. Arquitectura del sistema desarrollado

## **3. Estructura de un tutorial SITUA**

El componente principal del sistema SITUA son los tutoriales, cuya estructura se muestra en la Figura 2. Concretamente, un tutorial SITUA está compuesto por las siguientes partes:

- · En un nivel jerárquico superior se encuentra el elemento tutorial, que engloba y representa la totalidad de los contenidos.
- x En un nivel jerárquico inmediatamente inferior se encuentran los temas, que realizan una primera división general de los contenidos del tutorial.
- x Posteriormente se encuentran los conceptos, que al igual que en los sistemas Bits [2] y Smodel [7], son consideradas las unidades principales de conocimiento. El alumno se encontrará en SITUA tutoriales divididos en conceptos, aunque éstos se engloben en temas

debido a la similitud de los contenidos que incluyen. A medida que el alumno vaya dominando los conceptos, irá aumentando su nivel de conocimiento en el tema en el cual están incluidos dichos concentos e conceptos, e incrementará los conocimientos sobre el tutorial.

x Como último nivel en la jerarquía, se encuentran las explicaciones, que son unidades en las que se dividen los contenidos de un concepto y son mostradas de forma secuencial.

Adicionalmente, y como se puede ver en el esquema de la Figura 2, se incluyen elementos destinados a obtener información sobre el nivel de conocimientos adquirido por el alumno en determinadas partes del tutorial. Estos elementos son las preguntas cortas de selección y los exámenes.

Por un lado, las preguntas cortas de selección están asociadas a cada explicación de un concepto. De esta manera, cuando un alumno ha estudiado los contenidos incluidos en una explicación, se le realizan una serie de preguntas para medir el nivel de conocimientos adquiridos. Este tipo de preguntas tienen una estructura de selección, donde se propone un enunciado y una serie de respuestas posibles, permitiendo obtener información a un nivel detallado del conocimiento adquirido por el alumno.

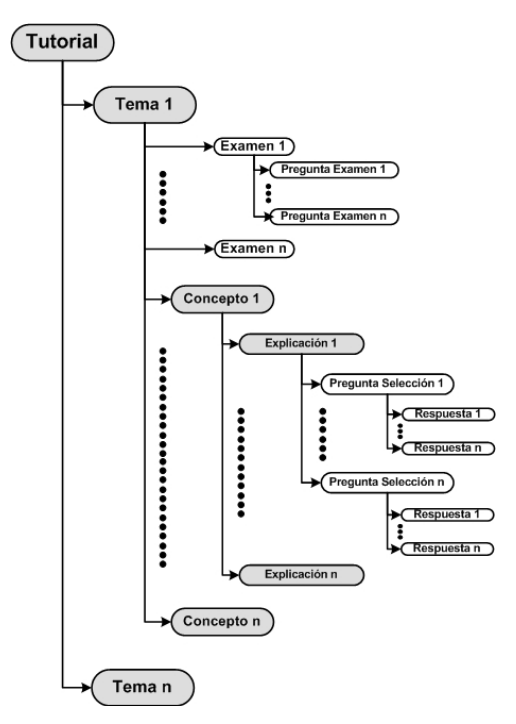

Figura 2. Estructura de un tutorial SITUA

Por otro lado, los exámenes están asociados a los temas del tutorial. Cuando un alumno conoce todos los conceptos de un tema determinado, podrá realizar el examen correspondiente. De este modo se obtiene una información más general del nivel de conocimientos del alumno. En este tipo de preguntas, el alumno tendrá que desarrollar en mayor o menor medida las respuestas, por lo tanto, será el profesor el encargado de evaluar y corregir las cuestiones del alumno en cada examen.

#### **366 Recursos docentes**

## **4. Redes Bayesianas en SITUA**

En el desarrollo de ITS como Bits [2] o la aproximación propuesta por Gamboa y Fred [3] se utilizan de manera satisfactoria las redes bayesianas para representar el progreso de un alumno en un tutorial. Las características típicas de este tipo de técnicas se adaptan perfectamente a la división del conocimiento en conceptos con relaciones de dependencia, permitiendo representar fácilmente su jerarquía en la red. Al mismo tiempo, las redes bayesianas proporcionan un mecanismo sólido de inferencia que se puede utilizar para el proceso de diagnóstico sobre los conocimientos del alumno.

SITUA sigue la aproximación de las redes bayesianas facilitando la realización de procesos de diagnóstico para, por ejemplo, aconsejar al alumno en determinados aspectos del tutorial. Una aplicación práctica de esta funcionalidad es la de bloquear el acceso a la explicación de conceptos que no son abordables por falta de conocimientos previos.

En la estructura de la red bayesiana mostrada en la Figura 3, se pueden distinguir fácilmente los niveles jerárquicos de agregación que se corresponden con los elementos en los que se divide la estructura del tutorial, tal y como se había visto en la Figura 2.

![](_page_3_Figure_9.jpeg)

Figura 3. Modelo de red bayesiana utilizada en SITUA

Como se puede observar, existen nodos concepto, nodos tema y un nodo tutorial. Cada uno de ellos tiene un estado llamado *conocido* y otro estado llamado *desconocido*, que indican la probabilidad (complementaria) de que el alumno conozca o desconozca respectivamente un concepto, tema o tutorial determinado.

Además, existen unos nodos especiales denominados enseñar. Poseen los estados *viable* e

#### **XIII Jornadas de Enseñanza Universitaria de la Informática 367**

*inviable* que reflejan la conveniencia de que un concepto pueda ser presentado o no al alumno. En la red, cada nodo enseñar estará relacionado con el nodo concepto al que hace referencia. Sin embargo, un nodo enseñar puede relacionarse además con otros nodos concepto, lo que semánticamente implicaría que esos conceptos deben ser dominados previamente, antes de poder comenzar a estudiar el concepto correspondiente al nodo enseñar.

Cada vez que el alumno realiza las preguntas de selección de un concepto, SITUA estima de nuevo la probabilidad de que el alumno conozca este concepto y, aplicando el mecanismo de propagación de probabilidades de las redes bayesianas, recalculará todas probabilidades dependientes del resto de la red.

Haciendo uso de la red bayesiana, el sistema SITUA realiza las siguientes decisiones:

- x Es viable el aprendizaje de un concepto cuando son conocidos todos los conceptos de los que depende y su estado es desconocido.
- x Un concepto es conocido cuando el valor de su estado Conocido es superior a 0.7.
- x Un tema es conocido cuando el valor de su estado Conocido es superior a 0.7 y todos sus conceptos son conocidos.
- x Un tutorial es conocido cuando el valor de su estado Conocido es superior a 0.7 y todos sus temas son conocidos.

## **5. Trabajando con SITUA**

Los usuarios de SITUA son tanto alumnos cursando los tutoriales, como profesores creándolos. Los primeros utilizan una aplicación web (integrada en el entorno Ariadna) que es capaz de "ejecutar" los tutoriales y realizar el seguimiento del progreso del alumno. Los

profesores utilizan previamente la herramienta de autor para la creación de contenidos en sus tutoriales.

El objetivo fundamental de la herramienta de autor es facilitar la creación de tutoriales para el sistema SITUA. Esta herramienta se encuentra accesible desde el entorno Ariadna y permite exportar e importar tutoriales en formato compatible con SITUA.

Esta herramienta de autor permite crear los tutoriales con sus explicaciones, preguntas de selección y exámenes, además de recibir a través de ella las respuestas a las pruebas que realizan los alumnos. Para la creación de contenidos se proporciona un editor de texto enriquecido WYSIWYG que permite crear cualquier tipo de contenido HTML (incluyendo elementos multimedia como imágenes, Flash, etc.), tal y como se muestra en la Figura 4.

Existe además una herramienta que facilita la creación automática de la red bayesiana asociada a un tutorial. Concretamente, es capaz de crear una red inicial a partir de los contenidos elaborados por el profesor, los cuales se encuentran reflejados en el documento XML que representa el tutorial. Posteriormente, el docente puede establecer relaciones de dependencia adicionales indicando, por ejemplo, que un concepto depende del conocimiento previo de otros o incluso editando las tablas de probabilidades condicionales de la red bayesiana creada. Permite además el cálculo de los posibles itinerarios que el alumno podría seguir para conocer todos los temas del tutorial. En este sentido, mientras qua Figura 5 muestra el aspecto de la herramienta de edición de la red bayesiana, la Figura 6 presenta el aspecto de un tutorial visualizado por un alumno en SITUA.

#### **368 Recursos docentes**

![](_page_5_Picture_1.jpeg)

Figura 4. Edición de un concepto mediante el editor de texto enriquecido

![](_page_5_Figure_3.jpeg)

Figura 5. Herramienta de edición de la red bayesiana

![](_page_6_Picture_1.jpeg)

Figura 6. Visualización de un tutorial en SITUA

Los componentes principales de la interfaz mostrada en la Figura 6 son:

- **Índice de Contenidos**: muestra un árbol con la jerarquía de los elementos que componen el tutorial al que ha accedido el alumno (nº 1 en Figura 6). El índice de contenidos dispone de una pequeña barra de opciones en su parte superior (nº 4 en Figura 6).
- x **Área de Contenidos**: es la zona central de la página (nº 2 en Figura 6), donde se le muestran al alumno los contenidos

pertenecientes al elemento que seleccione en el índice.

**Barra de Navegación**: dispone una serie de botones que proporcionan al alumno diversas funcionalidades a lo largo de su proceso de estudio del tutorial (nº 3 en Figura 6).

Los elementos del índice de contenidos siguen un código de colores intuitivo que se detalla en la Tabla 1.

![](_page_6_Picture_488.jpeg)

Tabla 1. Código de colores del índice de contenidos

Como se ha comentado anteriormente, cada vez que el alumno termina la explicación de un concepto, deberá responder a una serie de preguntas cortas de selección y, una vez

terminados todos los temas de un tutorial, deberá además realizar un examen, sólo evaluable por el profesor. El aspecto visual que presenta este tipo de actividades se puede ver en la Figura 7.

#### **370 Recursos docentes**

![](_page_7_Figure_1.jpeg)

Figura 7. Preguntas de selección y exámenes en SITUA

## **6. Ventajas e Impacto de SITUA**

SITUA se encuentra incluida en la plataforma de teledocencia Ariadna, la cual se utiliza con éxito desde hace varios años en diferentes materias de las titulaciones de Ingeniería Técnica en Informática de Gestión e Ingeniería Informática en la Escuela Superior de Ingeniería Informática de la Universidad de Vigo.

El uso del sistema de tutoriales SITUA está siendo probado como experiencia piloto este curso en algunas disciplinas como Estructuras de Datos y de la Información y Metodología y Tecnología de la Programación, no teniendo todavía la perspectiva suficiente como para sacar conclusiones definitivas sobre el impacto de la herramienta sobre el proceso de enseñanza/aprendizaje.

Sin embargo, el proyecto ha tenido gran aceptación entre el profesorado, que se ha animado a utilizar la herramienta confiando en que puede resultar de gran utilidad para, por un lado, mejorar el material didáctico que se le proporcionaba a los alumnos hasta la fecha (basado mayoritariamente en ficheros PDF y referencias bibliográficas) y por otro, para que los alumnos puedan seguir y estudiar los contenidos de la materia de un modo mucho más interactivo, organizado y guiado.

## **Referencias**

- [1] *ARIADNA. Herramienta de teleformación*. http://dellgwai.ei.uvigo.es/~socrates/pagina\_i nicial/index.php
- [2] Butz, C.J.; Hua, S.; Maguire, R.B. *Bits: a Bayesian Intelligent Tutoring System for Computer Programming*. Department of Computer Science, University of Regina. Regina, SK, Canada.
- [3] Gamboa, H.; Fred, A. *Designing Intelligent Tutoring Systems: A Bayesian Approach*. Instituto de Telecomunicaçoes, Instituto Superior Técnico, Lisboa Portugal. Escola Superior de Tecnología de Setúbal, Campo do IPS, Estefanilha, Setubal Portugal.
- [4] González E., Laza R., Pavon R., *Sistema de Tutorización basado en Agentes: SITUA*. I Taller en Desarrollo de Sistemas Multiagente (DESMA 2004).
- [5] Jensen, F. *An Introduction to Bayesian Networks*. Springer N.Y., 1996.
- [6] Polson, M. C.; Richardson, J. J. *Foundations of Intelligent Tutoring Systems*. Ed. Lawrence Erlbaum Associates, Inc, 1988.
- [7] Zapata-Rivera, J.D.; Greer, J. *SMODEL Server: Student Modelling in Distributed Multi-Agent Tutoring Systems*. International Conference on Artificial Intelligence in Education AIED'01, 2001.